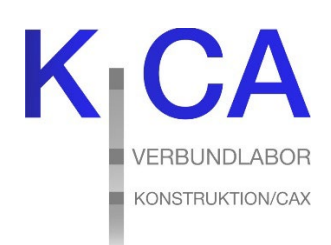

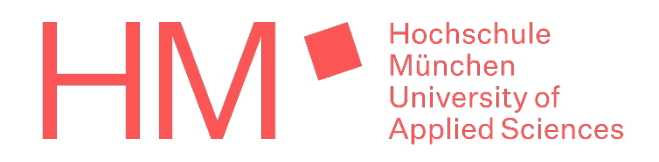

Hochschule München – Fakultät 03 – Verbundlabor Konstruktion und CAx

## **Zugriff auf Laufwerke im MWN Storage - Netzlaufwerk von Extern verbinden**

Wenn Sie sich an einem CAx-Arbeitsplatzrechner des KCA-Labors anmelden, haben Sie Zugriff auf einige Laufwerke, die sich auf dem MWN-Storage befinden. Diese Laufwerke können auch von außerhalb der Hochschule München über verschiedene Wege erreicht werden:

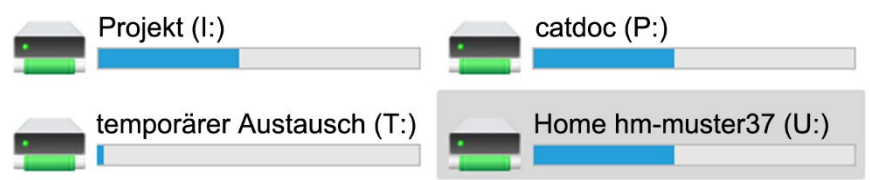

## **a) Als Netzlaufwerk einbinden:**

1) Bauen Sie dazu eine VPN Verbindung mit dem VPN - [eduVPN](https://doku.lrz.de/vpn-eduvpn-installation-und-konfiguration-11491448.html) auf.

Eine Anleitung wie Sie ein Netzlaufwerk unter [Windows,](https://doku.lrz.de/pages/viewpage.action?pageId=30082518) [Mac OS](https://doku.lrz.de/pages/viewpage.action?pageId=30082520) oder [Linux](https://doku.lrz.de/pages/viewpage.action?pageId=30082519) einbinden finden Sie beim Leibniz-Rechenzentrum (LRZ): [Cloud Storage Schnelleinstieg](https://doku.lrz.de/display/PUBLIC/Cloud+Storage+Schnelleinstieg)

Der Benutzername ist hier der zentrale Benutzeraccount der Hochschule München (ohne hm-): <Ihr-Benutzername>, z.B. *muster37*. Das Passwort ist das Ihres zentralen Benutzeraccounts.

## 2) Netzlaufwerk einbinden:

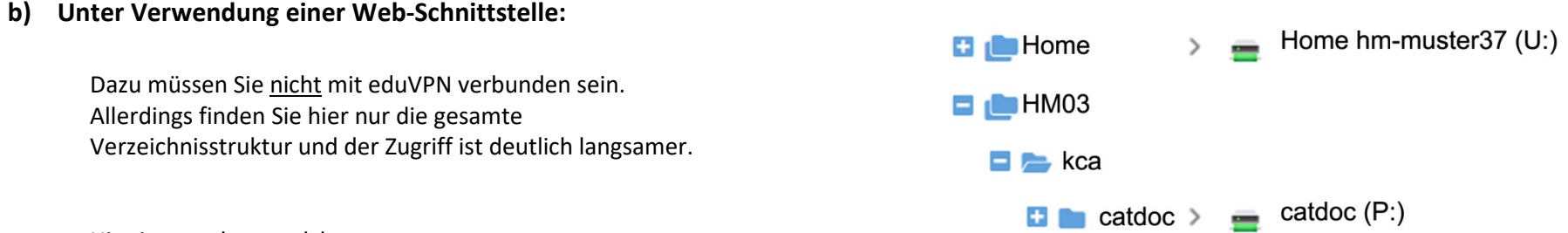

Der Benutzername ist hier der zentrale Benutzeraccount der Hochschule München mit vorangestelltem **ADS\hm-** (ohne @hm.edu)ADS\hm-<Ihr-Benutzername> , z.B. *ADS\hm-muster37*. Das Passwort ist dasselbe wie oben.

Die Pfade zu den Shares im Einzelnen:

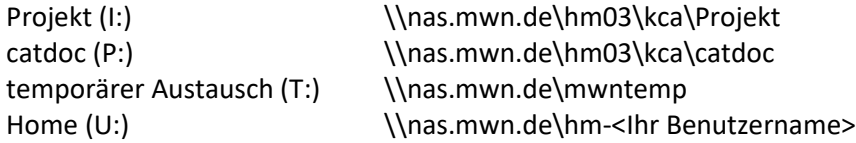

Während der Zugriffe müssen Sie über VPN verbunden sein. Wenn die VPN Verbindung getrennt wird, sind die Laufwerke zwar noch sichtbar aber nicht mehr nutzbar. Sobald Sie wieder eine VPN Verbindung aufbauen, haben sie sofort Zugriff.

Hier ist angeben, welches Verzeichnis sich hinter welchen Laufwerksbuchstaben verbirgt.

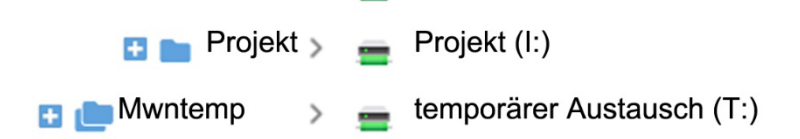

Der Benutzername ist hier der zentrale Benutzeraccount der Hochschule München nur mit vorangestelltem **hm**hm-<Ihr-Benutzername>, z.B. *hm-muster37.*

1) Über das Protokoll [WebDAV,](https://doku.lrz.de/pages/viewpage.action?pageId=30082523) das auch über ein Laufwerk eingebunden werden kann:

<https://webdisk.ads.mwn.de/hcwebdav/>

2) Per Internetbrowser über [Webdisk:](https://doku.lrz.de/pages/viewpage.action?pageId=39093569)

https://webdisk.ads.mwn.de

Stand: März 2024